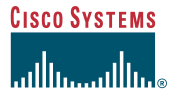

#### Guide de démarrage rapide

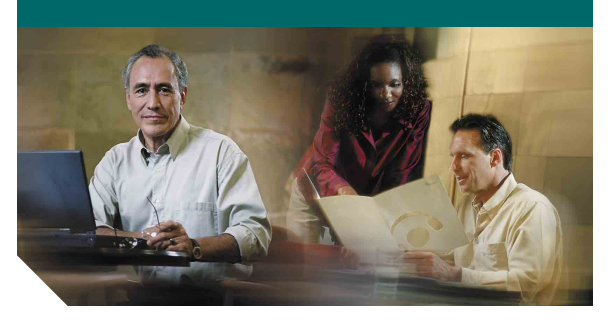

#### **Système de messagerie vocale Cisco Unity Express 2.3**

### **Pour configurer votre boîte vocale**

S'il s'agit de votre première connexion à Cisco Unity Express et si vous ne disposez pas d'un code secret, vous devez effectuer cet appel à partir de votre poste.

- **1.** Composez le numéro de téléphone interne ou externe pour appeler le système Cisco Unity Express.
- **2.** Si vous êtes invité à entrer un code secret et si vous disposez d'un tel code, entrez-le et appuyez sur #.

Vous êtes invité à définir un nom enregistré et un message d'accueil personnel et à modifier votre mot de passe. Pour quitter le menu de configuration initial, appuyez sur . **\***

Pour créer un nom enregistré permettant de vous identifier auprès des appelants :

**1.** Un message vous indique que vous n'avez pas de nom enregistré. Pour enregistrer un nouveau nom, appuyez sur 1.

- **2.** Enregistrez votre prénom et votre nom après la tonalité. Lorsque vous avez terminé, appuyez sur  $\#$ .
- **3.** Votre nouveau nom enregistré est lu. Appuyez  $\text{sur }$  # pour le conserver ou sur **1** pour recommencer l'enregistrement.

Pour enregistrer un message d'accueil personnel :

- **1.** Le message d'accueil standard (« Désolé, le <poste xxxx>/<nom d'utilisateur> n'est pas disponible ») est lu. Pour conserver ce message d'accueil, appuyez sur #.
- **2.** Pour enregistrer un nouveau message d'accueil standard, appuyez sur **1.** Enregistrez le message d'accueil après la tonalité. Lorsque vous avez terminé, appuyez sur #.
- **3.** Le nouveau message d'accueil enregistré est lu. Pour accepter ce message d'accueil et continuer, appuyez sur **#**. Pour recommencer l'enregistrement, appuyez sur 1.

Pour modifier votre mot de passe :

- **1.** Entrez le nouveau mot de passe (3 chiffres au minimum). Appuyez sur # lorsque vous avez terminé.
- **2.** Ressaisissez le nouveau mot de passe et appuyez sur <mark>#</mark>.

### <span id="page-0-0"></span>**Pour accéder à Cisco Unity Express à l'aide d'un téléphone**

Composez le numéro de téléphone du système de messagerie vocale Cisco Unity Express.

- **•** Si vous êtes invité à entrer un code secret, entrez-le et appuyez sur  $\#$ . **Remarque** : si vous appelez à partir du poste d'une autre personne, vous devez appuyer sur **\*** pour entrer votre identifiant personnel (généralement votre numéro de poste) et appuyer sur  $\#$ . Entrez ensuite votre code secret et appuyez de nouveau sur #.
- **•** Si vous êtes invité à fournir votre identifiant (généralement votre numéro de poste), entrez-le et appuyez sur  $\#$ . Entrez ensuite votre code secret et appuyez de nouveau sur #.

### **Pour accéder à Cisco Unity Express à l'aide d'un ordinateur**

- **1.** Lancez Microsoft Internet Explorer.
- **2.** Entrez l'adresse de votre serveur Cisco Unity Express. Cette adresse commence par http:// et contient le nom d'hôte ou l'adresse IP du serveur.

**3.** Connectez-vous à l'application à l'aide de votre identifiant d'utilisateur et de votre mot de passe. L'application permet de modifier les paramètres de votre boîte vocale, de modifier votre mot de passe, de créer des listes de diffusion de messagerie vocale, de modifier votre profil utilisateur et de paramétrer des notifications de messagerie vocale (si cette fonctionnalité est activée dans votre système).

## **Pour écouter les messages**

Suivez la procédure décrite dans la section « [Pour accéder à Cisco Unity Express à l'aide d'un](#page-0-0)  [téléphone](#page-0-0) » pour accéder au menu principal de la messagerie vocale.

- Appuyez sur **1** pour écouter les nouveaux messages.
- Appuyez sur **3** pour écouter les anciens messages, puis :
	- **-** Appuyez sur **1** pour écouter les messages conservés.
	- **-** Appuyez sur **2** pour écouter les messages supprimés.

Pendant la lecture d'un message ou des informations attachées, vous pouvez appuyer sur les touches suivantes :

 Relancer la lecture du type de message ou du **1** message lui-même

Conserver le message **2**

Supprimer le message **3**

- Répondre au message **4**
- Transférer le message **5**
- Conserver le message comme nouveau **6**

Revenir 3 secondes en arrière ou, si le message est **7** sur pause, revenir 3 secondes en arrière et continuer la lecture

 Mettre le message sur pause ou, si le message est **8** sur pause, continuer la lecture

Avancer de 3 secondes ou, si le message est sur **9** pause, avancer de 3 secondes et continuer la lecture

 Passer les informations du type de message ou **#** le message lui-même

# **Pour envoyer un message**

- **1.** Suivez la procédure décrite dans la section « [Pour accéder à Cisco Unity Express à l'aide](#page-0-0)  [d'un téléphone](#page-0-0) » pour accéder au menu principal de la messagerie vocale.
- **2.** Appuyez sur **2.**
- **3.** (Facultatif) Adressez le message à l'aide du nom  $\left(\text{par} \text{ défaut}\right)$  ou appuyez sur  $\#$   $\#$  pour basculer entre l'adressage par nom et l'adressage par numéro (postes ou listes de diffusion). Dans le cas de postes sur des sites distants, entrez l'identifiant de site avant le numéro de poste. Appuyez sur **#** pour confirmer la sélection. Appuyez sur **1** pour ajouter un autre nom ou passez à l'étape suivante.
- **4.** Appuyez sur # pour lancer l'enregistrement.
- **5.** Appuyez sur # pour arrêter l'enregistrement.

**Remarque** : si vous raccrochez après avoir enregistré le message et si vous avez déjà adressé celui-ci, il **sera envoyé.** Pour annuler l'envoi, appuyez sur <sup>\*</sup> pour revenir au menu précédent ou passez à l'étape 6.

**6.** Appuyez sur **1** pour accéder aux options de message supplémentaires (voir le dos de cette notice) et pour adresser le message, si vous ne l'avez pas fait précédemment, ou passez à l'étape suivante.

**Remarque** : si vous raccrochez avant de sélectionner une option de message et si vous avez déjà adressé le message, il **sera envoyé**.

**7.** Appuyez sur  $\#$  pour envoyer le message.

# **À tout moment**

- Appuyez sur **O** pour accéder à l'aide.
- Appuyez sur **\*** pour annuler, quitter ou revenir à l'étape précédente.
- Appuyez sur **#** pour ignorer ou avancer, achever ou confirmer l'adressage, accepter des modifications, envoyer un message et lancer ou arrêter un enregistrement.

# **Pour plus d'informations**

Consultez le *Guide de l'utilisateur du système de messagerie vocale Cisco Unity Express 2.3* à l'adresse :

[http://www.cisco.com/en/US/products/sw/voicesw/ps5520/](http://www.cisco.com/en/US/products/sw/voicesw/ps5520/products_user_guide_list.html) products\_user\_guide\_list.html

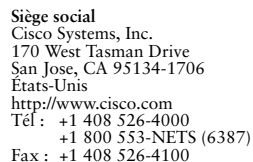

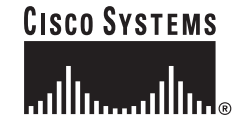

Cisco, Cisco IOS, Cisco Unity, Cisco Systems et le logo Cisco Systems sont des marques déposées de Cisco Systems, Inc. ou de ses filiales aux États-Unis et dans d'autres pays. Toutes les autres marques ou marques commerciales et tous les autres noms mentionnés dans ce document ou sur le site Web sont la propriété de leurs détenteurs respectifs. L'utilisation du mot « partenaire » n'implique nullement une relation de partenariat entre Cisco et toute autre entreprise. (0501R)

© 2004-2006 Cisco Systems, Inc. Tous droits réservés. OL-10468-01

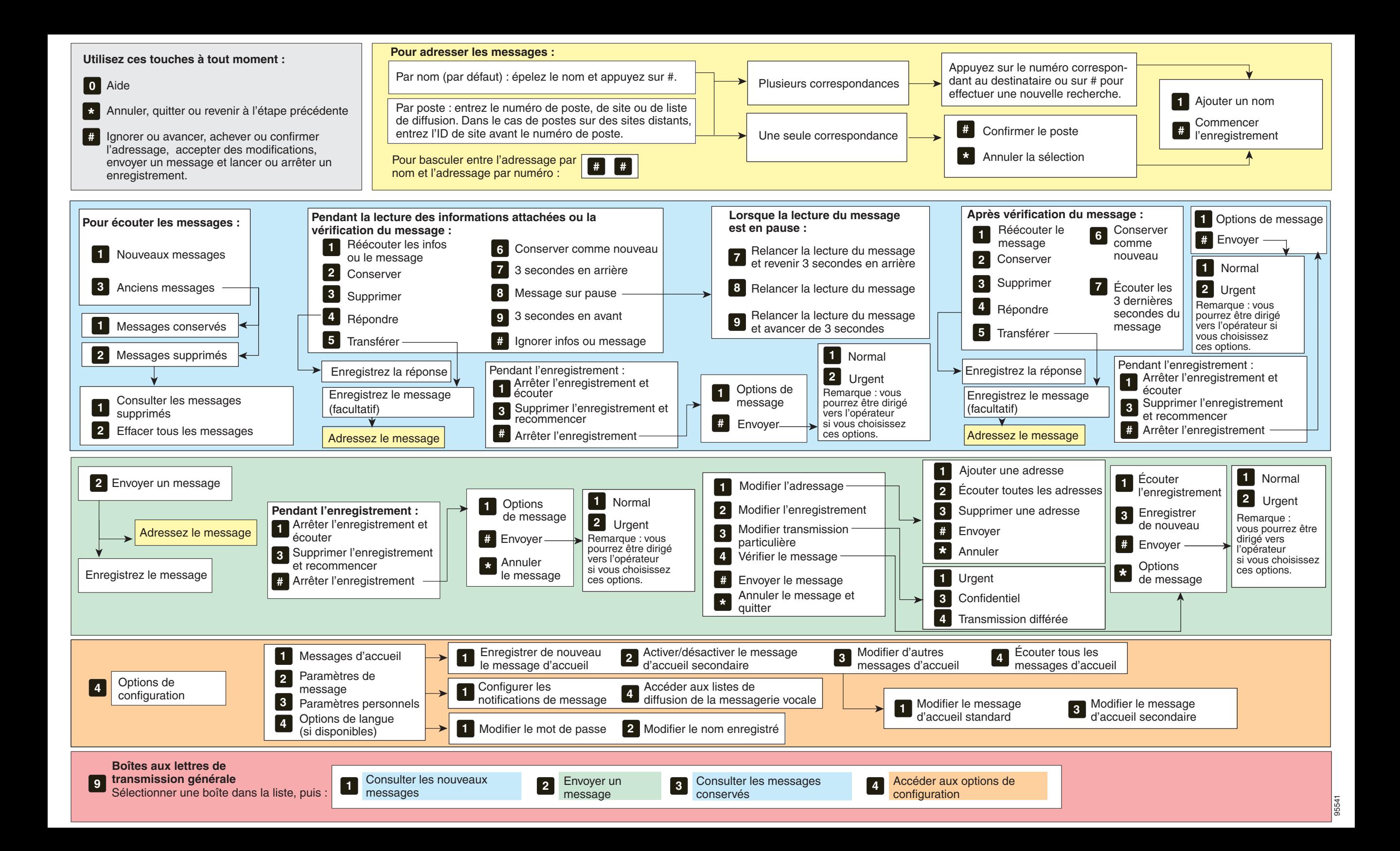